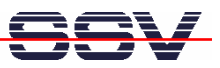

## **How to use the coLinux Tool Chain for DNP/5370 C Programming**

The SSV coLinux tool chain allows you to write C/C++ programs for the DIL/NetPC DNP/5370 within your Windows XP environment. It is not necessary to setup a Linux-based PC for the DIL/NetPC C/C++ programming.

The SSV coLinux tool chain default configuration doesn't contain the GNU cross compiler for the DIL/NetPC DNP/5370. It is necessary to install these GNU tools from the DNP/5370 Linux starter kit CD-ROM.

Before following the next steps make sure, that the SSV coLinux tool chain is installed on your Windows XP-based PC. It is also required to have a transfer directory for moving files between the Windows XP and coLinux. The directory can be *c*:\*colinux\root*. From coLinux you can access the directory with the path name */windows/root*.

- **1. Step**: Copy the archive file *blackfin-toolchain-06r2-5.i386.tar.gz* from the DNP/5370 Linux starter kit CD-ROM directory */linux/toolchain* into the coLinux transfer directory (i.e. *c:\colinux\root*).
- **2. Step**: Run coLinux within your Windows XP environment. Use the user name *root* and the password *root* for your coLinux login. Then move to the coLinux directory */usr/local* within the coLinux user console.

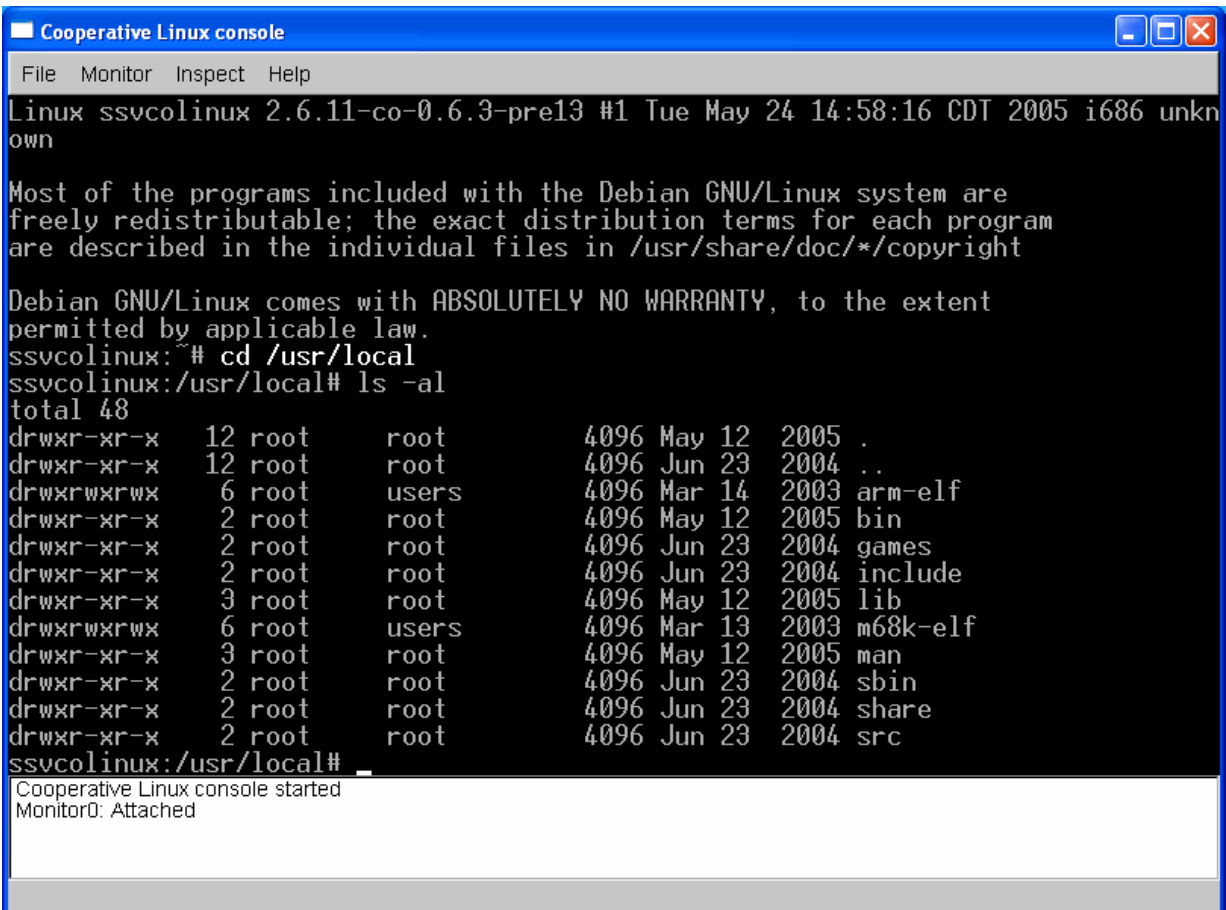

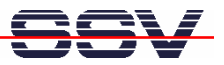

• **3. Step**: Then execute the following command line sequence within your coLinux environment:

```
cd /
tar –xzf /windows/root/blackfin-toolchain-06r2-5.i386.tar.gz
export PATH=$PATH:/opt/uClinux/bfin-uclinux/bin
cd /home/user
cat > hello.c
#include <stdio.h>
void main (void)
{
   printf ("Hello World.\n");
}
CTRL-D (Stopps the cat command)
bfin-uclinux-gcc –Wl,-elf2flt –o hello hello.c
ls –al hello
```
The command line sequence creates the executable *hello* for the Blackfin-based DNP/5370.

• **4. Step**: Transfer the executable with the help of FTP or TFTP to the DIL/NetPC DNP/5370 and run the executable. Don't forget the

**chmod +x hello**

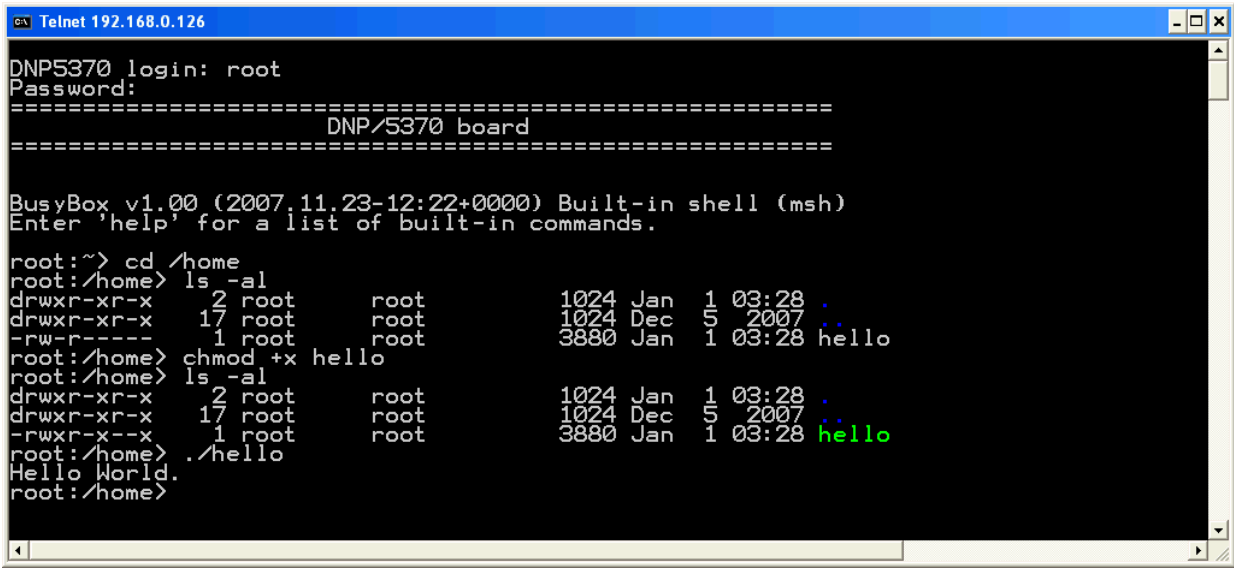

That is all.